# **Lecture 14 MATLAB I: Welcome to Matlab! (Programs and Functions)**

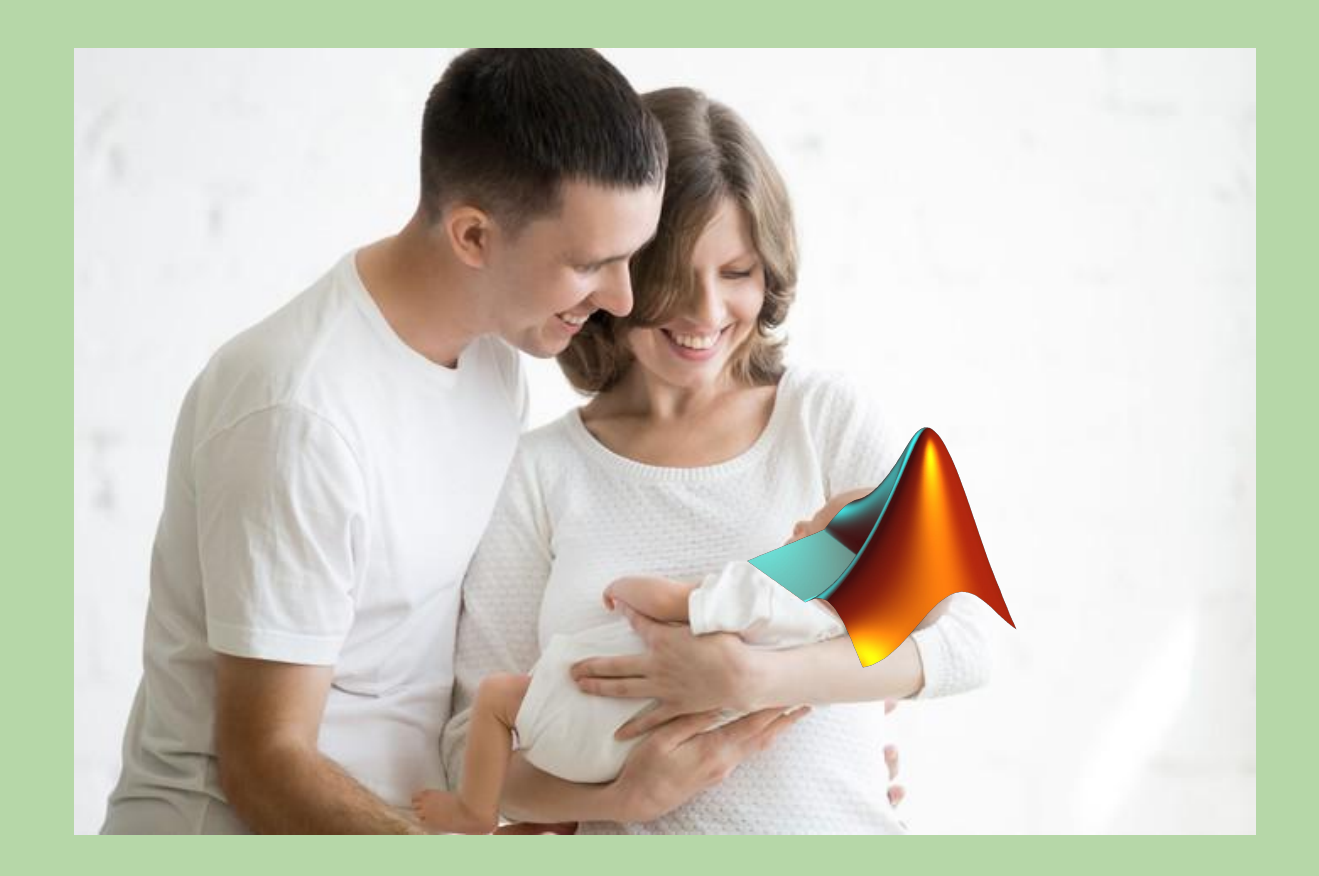

## **MATLAB Resources**

- •https://www.mathworks.com
	- •Excellent Documentation
	- •Intro Videos
- •We will be using version MATLAB R2018A
	- •Free academic license

<https://www.brown.edu/information-technology/software/catalog/matlab>

- Matlab primer located on course website
- Can download on department machine using command cs4\_matlab

## **Command Window**

- The command window at the bottom of the interface allows you to interact with MATLAB: you can define variables, call functions, and so much more!
- Similar to using the Python shell

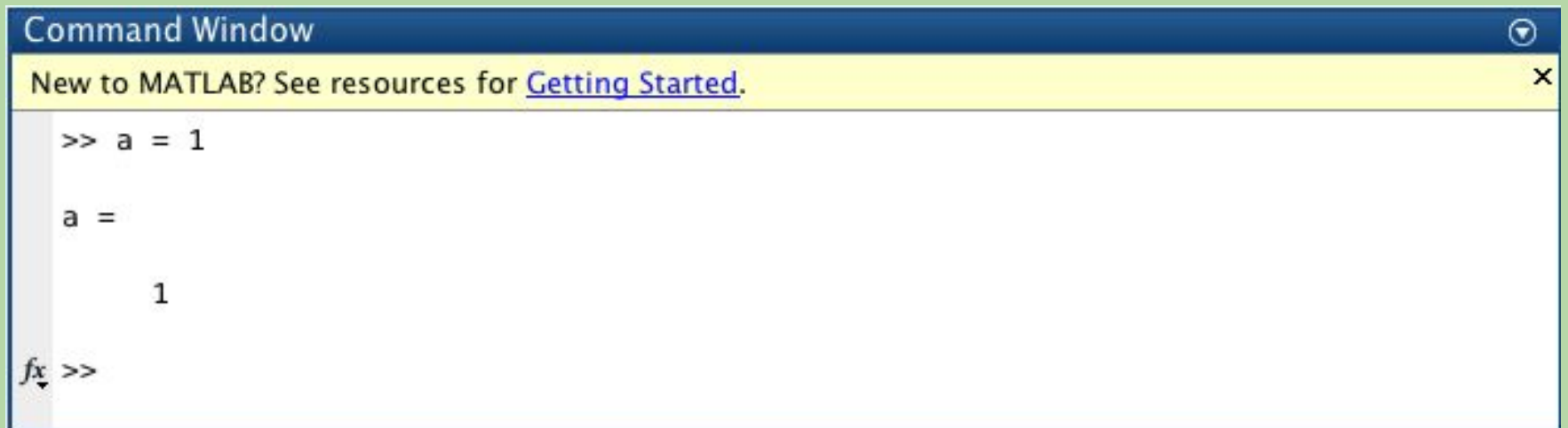

## **Workspaces**

- •Variables defined in the command window are said to be stored in the 'Global Workspace'.
- •**whos** displays dimensions, amount of storage and class of variables in workspace, e.g.

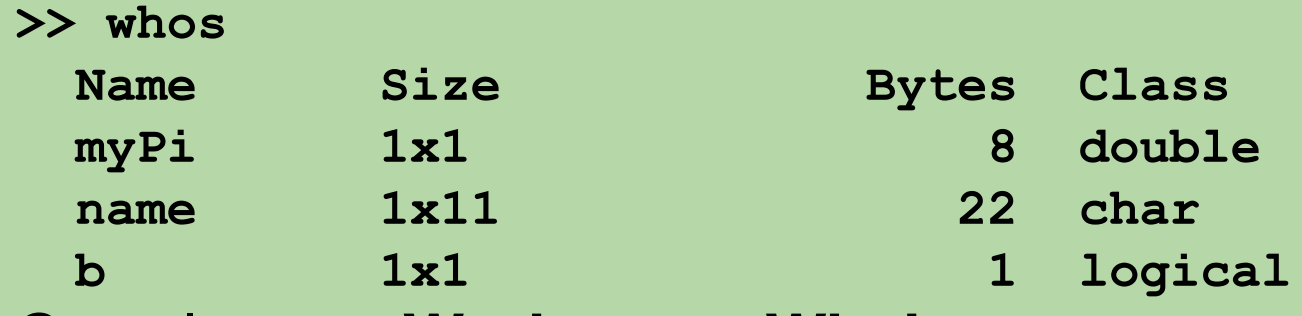

Can also use **Workspace Window**

## **Workspaces**

- •If you've forgotten a variable name, you can use whos or the **Workspace Window**  (located all the way to the right) to find it
- •The Workspace Window provides the ability to interactively examine and change variable values
- •When a function in MATLAB executes, it gets its own Workspace. This is done to avoid clashes with variables that you have already defined.

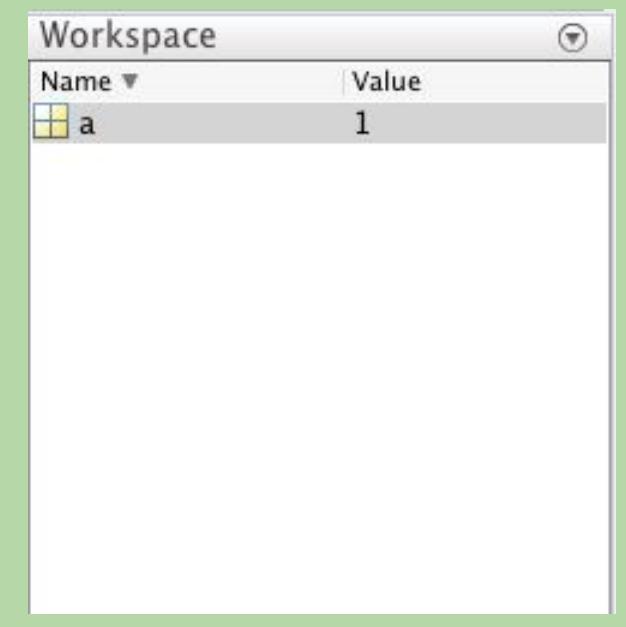

## **Housekeeping**

◻ **clear x** deletes variable x (and frees up storage) ◻ **clear all** deletes all variable in workspace

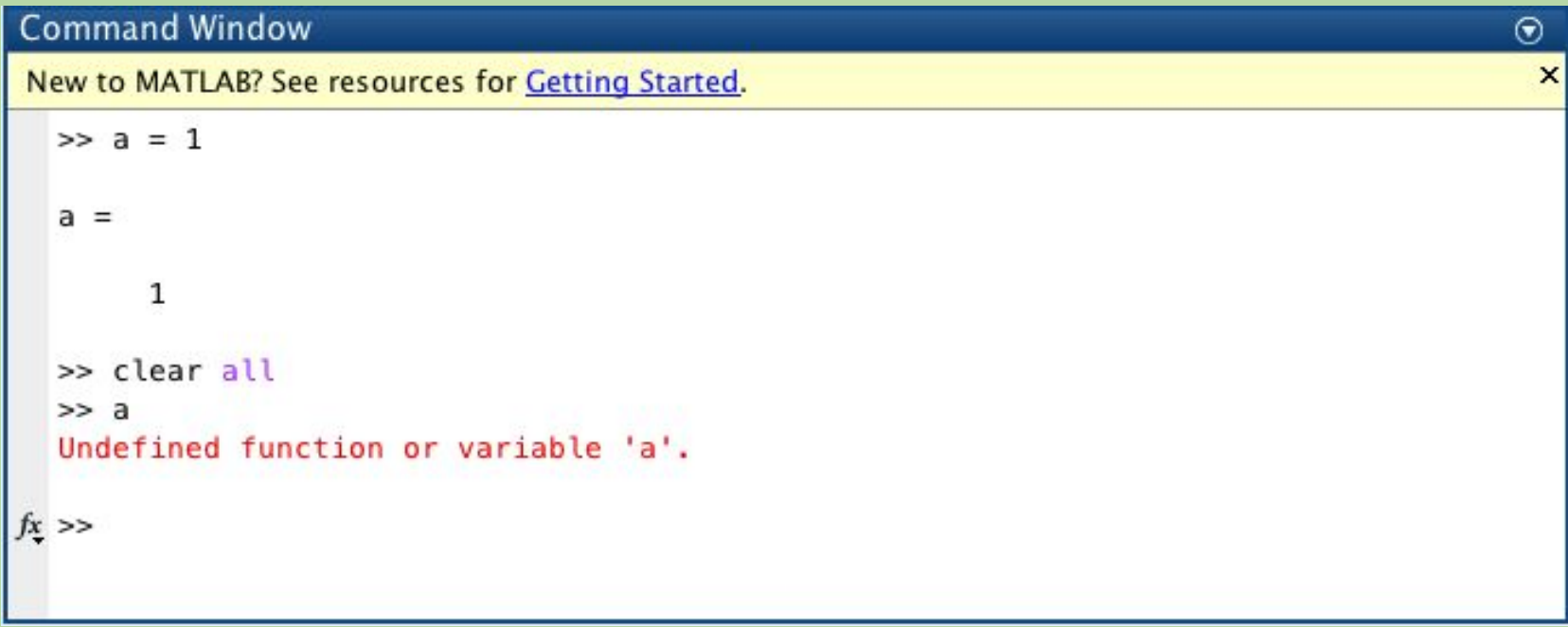

### **Fundamental MATLAB Classes**

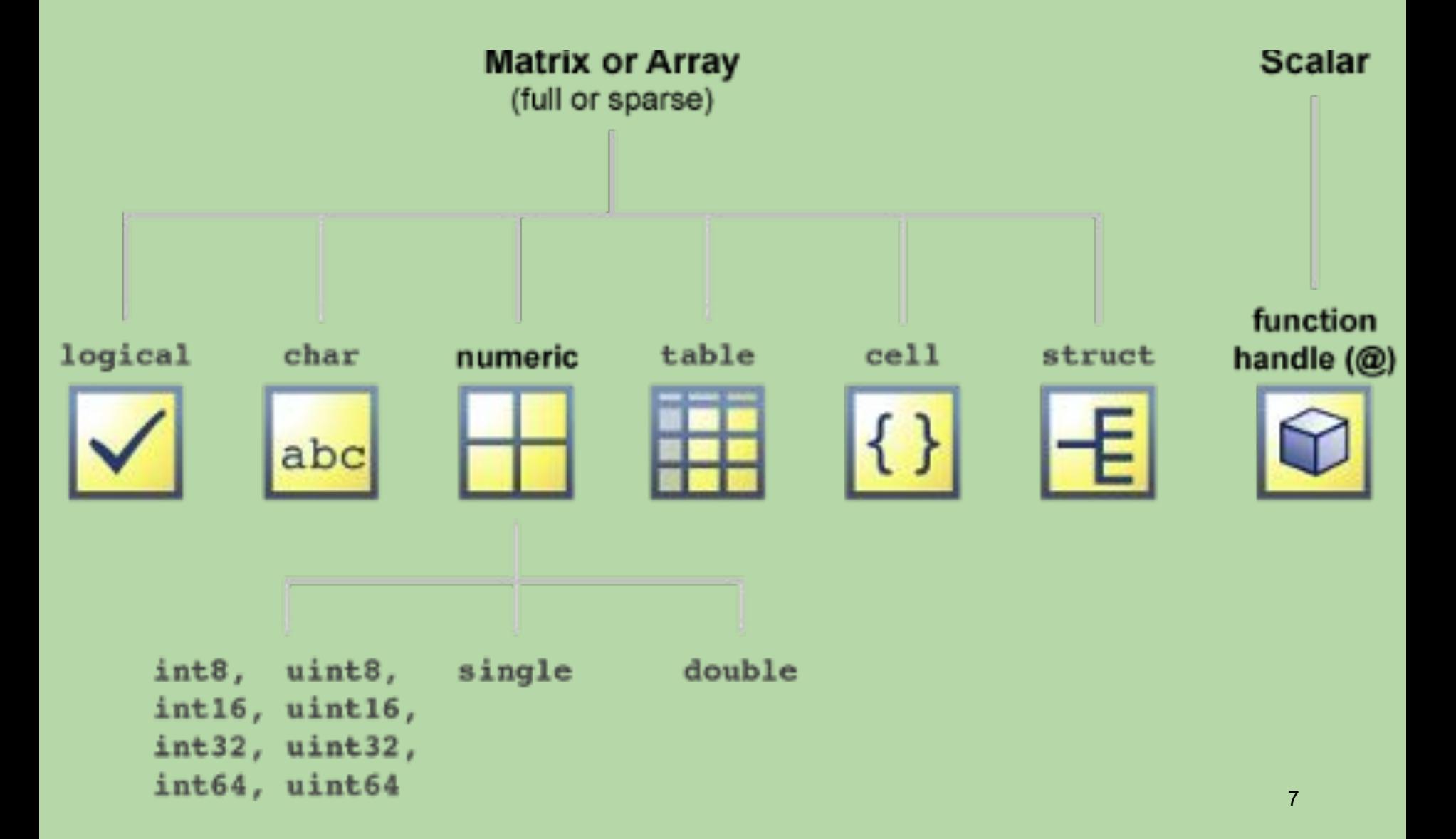

## **Working with Classes**

**class(a)** returns the class name of variable a **>> class(a) ans = double**

*classname***(value)** returns a value of class *classname* **>> class(logical(0)) ans = logical**

## **Mixing Types**

- •What happens when we mix variable types in an arithmetic expression?
- **>> class(myPi + b) % double + logical**
- **ans = double**
- **>> class('Walt Disney' + 1) % char + double**
- **ans = double**
- **>> class('Walt Disney' + true) % char + logical ans = double**
- •Three most common classes promote to double

## **Additional Numeric Classes**

- •Integers
	- **•int8**, **int16**, **int32**, **int64 (signed)**
	- **•uint8, uint16, uint32, uint64 (unsigned)**
		- Unsigned means that the integer will only be positive
	- •Number in name represents number of bits required for storage
	- Values in  $\{0,1,\ldots, 2^N\}$  or  $\{-2^N(N-1), \ldots, 2^N(N-1)-1\}$
	- •Use when more compact or accurate than double

## **Additional Numeric Classes**

- •Real numbers: **single**
	- •More compact (4 bytes), less accurate than double
	- •Follows IEEE 754 standard for single precision floating point numbers (1 bit for sign, 23 for fraction, 8 bits for exponent)

## **Additional Numeric Classes**

```
◻ Complex Numbers: complex
  \Box stores real and imaginary part as double
  >> z=2+3*sqrt(-1)
  z = 2.0000 + 3.0000i
  >> z*conj(z)
  ans = 13
```
### **Mixing Integers and Doubles**

- •Arithmetic results from mixing integer classes with class double retain integer type – this can cause all sorts of problems
	- •Fractional parts are rounded!
	- •Results that are too large are converted to class **intmax**
	- •Results that are too small are converted to class **intmin**
	- •For **uint8**, **intmax** is 2^8-1=255 and **intmin** is zero.
- >> uint8(16) + 1000.67
- ans  $= 255$
- >> class(ans)
- $ans = uint8$

# **Programs**

## **Example Script (triAreaScript.m)**

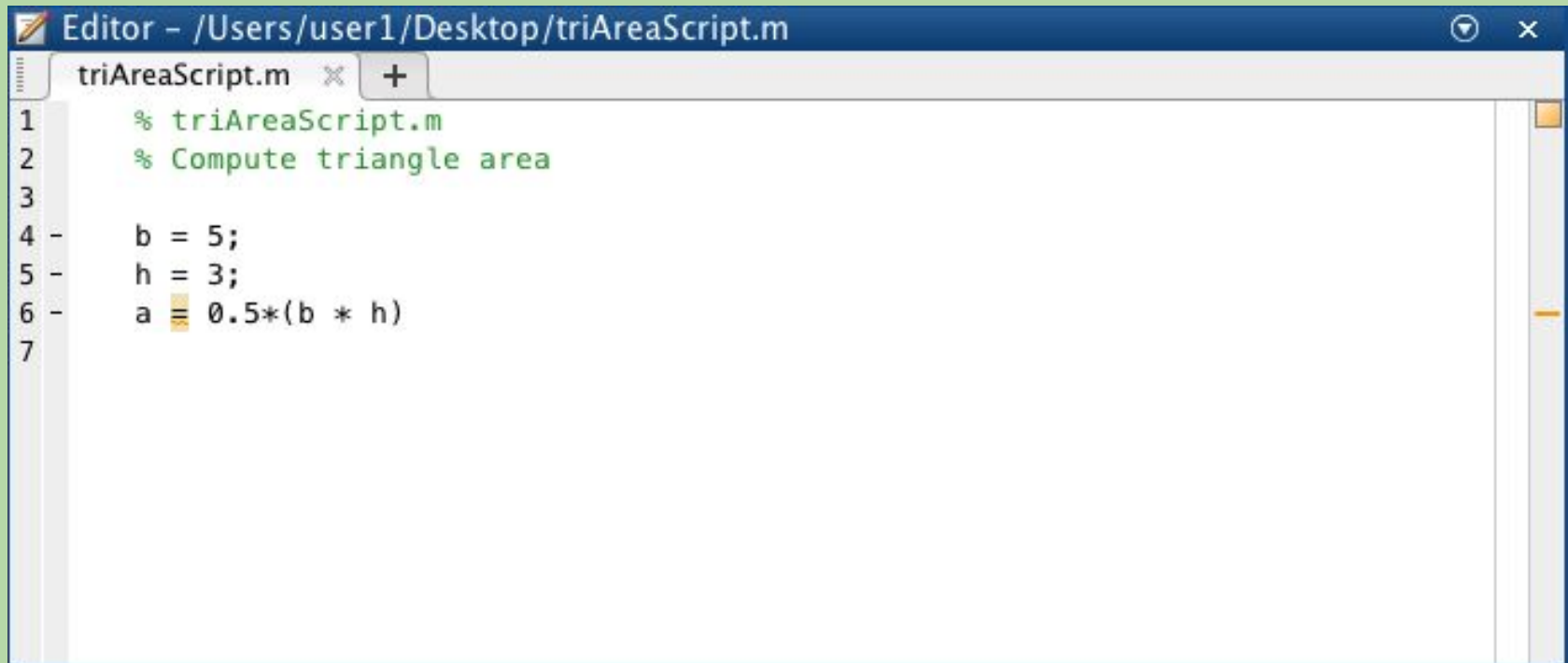

## **Scripts**

- •MATLAB allows one to store a sequence of commands (programs!) as a **script** or a **function**.
- •You can edit them in the editor window
- •Scripts
	- •Behave exactly as if you 'cut and paste' from them to the command line. They share the Global Workspace and do not allow one to pass any arguments to them
	- •This is both very useful and very inconvenient
	- •It allows one to 'work incrementally' on a solution, with full access to the scripts variables
	- •However, scripts can also be very dangerous due to the fact they all share the same Workspace

**FUNCTIONS**

## **Example Function (triArea.m)**

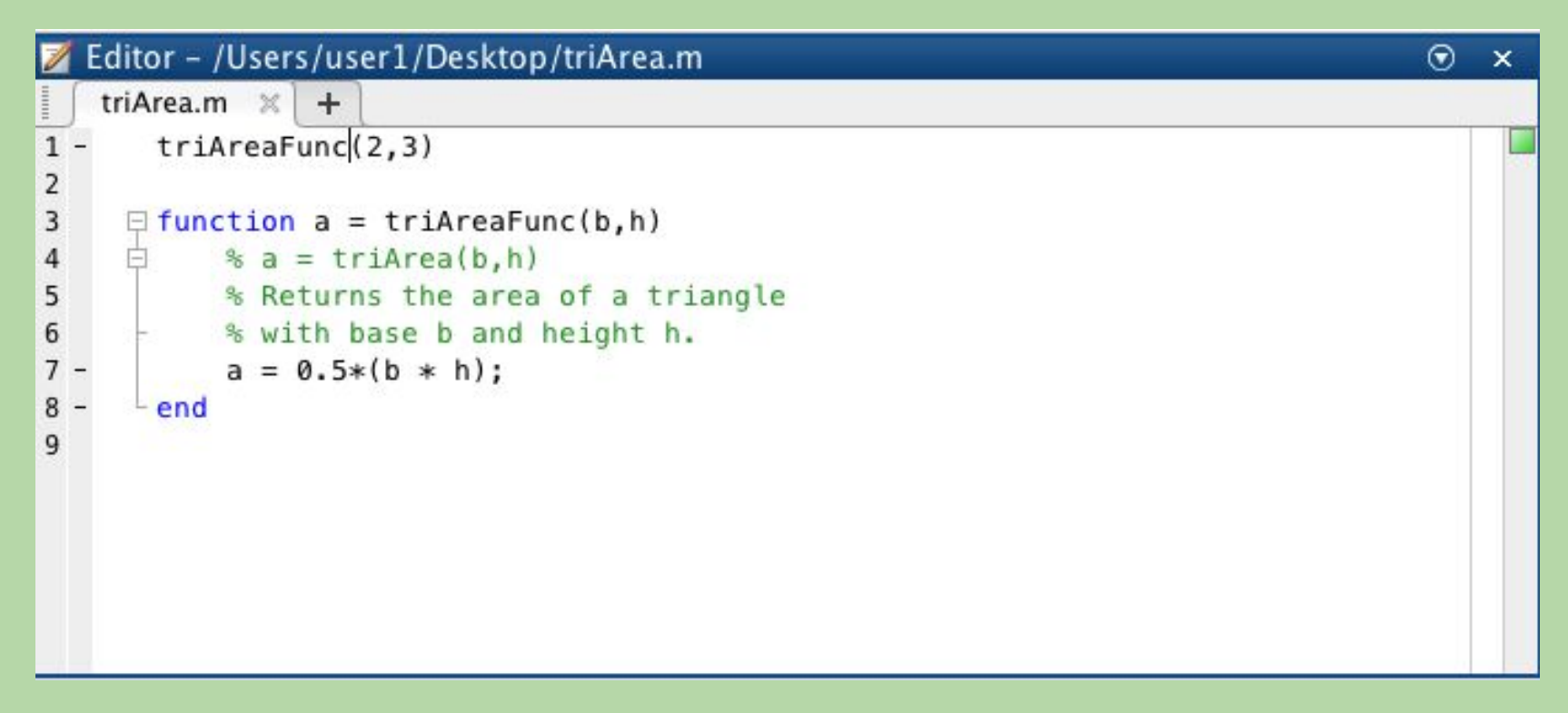

• Functions are denoted with the keyword "function" and are closed with the keyword "end"

## **Functions (file based!)**

#### •Functions

- •Allow you to pass arguments to them and have a private (local) Workspace
- •Functions execute as if they have their own copy of MATLAB with its behavior (value it returns) determined by the values of the arguments passed to it
- Functions, unlike scripts, allow one to easily build complex programs from smaller programs
- •We ♥ functions
- **•NOTE:** If a line does not end in a semicolon, the output of that line will be printed in the console window
	- Useful for debugging, but it can cause too much output to appear

### **Example Function (triArea.m)**

```
function a = triAreaFunc(b,h)
  % Returns the area of a triangle
  % with base b and height h. 
  a = 0.5*(b * h);
end
```
The first line in a function specifies the value(s) it will return (it's outputs), the function name, and it's arguments (it's inputs)

## **Example Function (triArea.m)**

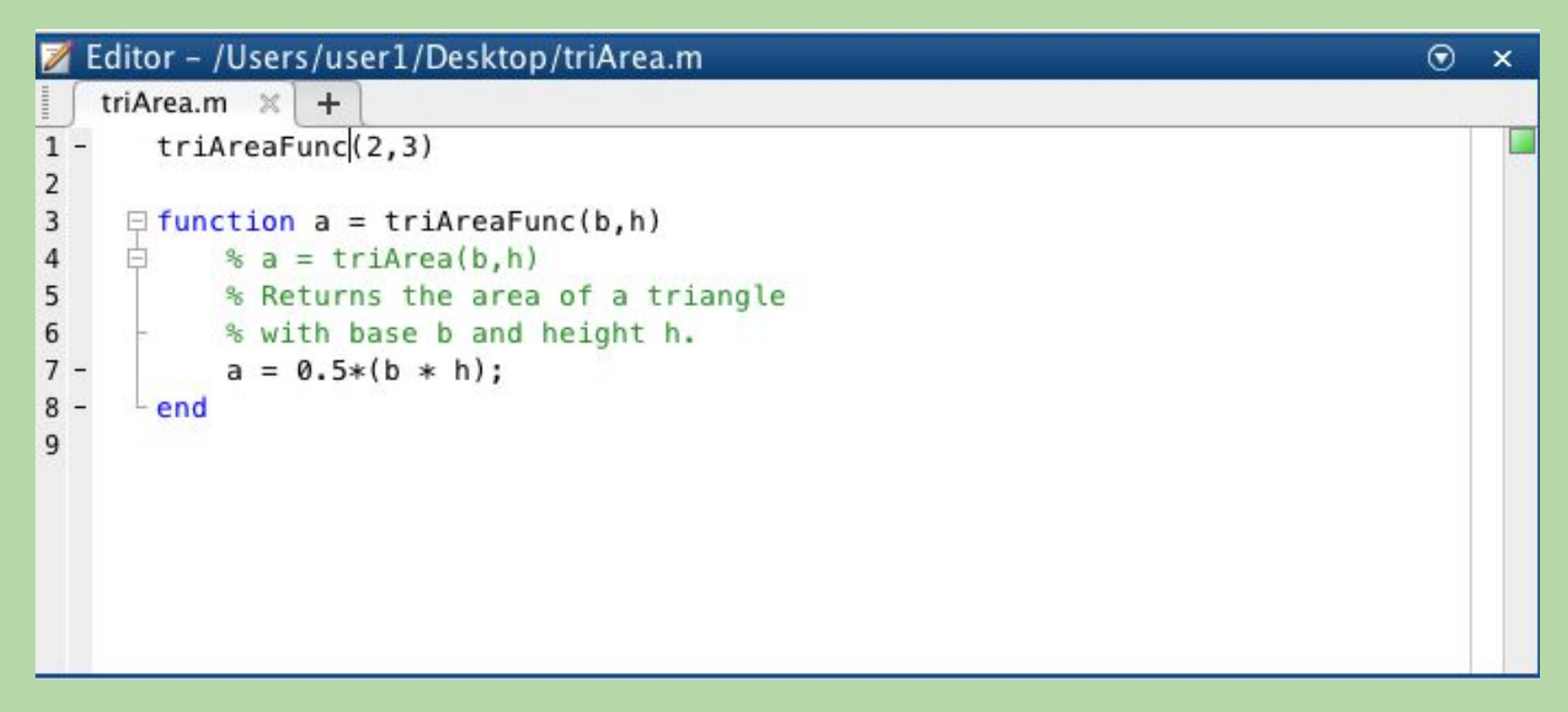

• **Note**: We store the return value in the variable to which we assign the function - this is important!

## **Functions are Flexible**

Arguments mean we can apply the function to all sorts triangles

```
a1 = triAreaFunc(1,5)
```

```
a1 =
```
 **2.5000**

- **a2 = triAreaFunc(2,10)**
- **a2 =**

 **10**

**a3 = triAreaFunc(3,6)**

**a3 =**

## **Remarks**

**function a = triAreaFunc(b,h)**

- **% Returns the area of a triangle**
- **% with base b and height h.**

```
a = 0.5*(b * h);
```
**end**

The comments (lines that start with %) immediately after the first line are displayed when help or doc is invoked on the function name

**>> help triArea**

```
 Returns the area of a triangle with
 base b and height h.
```
## **Writing Function Headers**

```
function a = triAreaFunc(b,h)
```
- **% Returns the area of a triangle**
- **% with base b and height h.**

$$
a = 0.5*(b * h);
$$

**end**

In CS4 you must use function headers of this form:

- 1) function statement must be on first line
- 2) Following comment lines must concisely describe (declare) what the function does (and NOT how it does it).

## **Returning more than one value**

 $\Box$  Just add variables to the list of values to be returned  $\Box$  They will be returned in the order given

#### **function [r1, r2] = myQuadRoots(a,b,c)**

- **% Returns the roots r1 and r2 of the**
- **% quadratic equation defined by ax^2+bx+c.**
- **% Assumes a is nonzero.**

### **Returning two values**

**function [r1, r2] = myQuadRoots(a,b,c)**

- **% Returns the roots r1 and r2 of the quadratic**
- **% equation defined by ax^2+bx+c.**
- **% Assumes a is nonzero.**

disc =  $b^2 - 4 \cdot a \cdot c$ ;

- **r1 = (-b+sqrt(disc))/2\*a;**
- **r2 = (-b-sqrt(disc))/2\*a;**

### **Returning two values**

**Let's find the roots of x^2+3x+2.**

**>> [x1, x2] = myQuadRoots(1, 3, 2) x1 = -1 x2 = -2 Check:**

 $x^2+3x+2 = (x+1)(x+2)$ 

**function [r1, r2] = myQuadRoots(a,b,c)** disc =  $b^2 - 4 \cdot a \cdot c$ ; **r1 = (-b+sqrt(disc))/2\*a; r2 = (-b-sqrt(disc))/2\*a; After executing <sup>&</sup>gt;> clear all >> [x1, x2] = myQuadRoots(1,0,-9) What are the values x1 and x2? A) undefined B) x1 = -3, x2 = 3 C) x1 = 3, x2 = -3 D) I don't know**

**function [r1, r2] = myQuadRoots(a,b,c)** disc =  $b^2 - 4 \cdot a \cdot c$ ; **r1 = (-b+sqrt(disc))/2\*a; r2 = (-b-sqrt(disc))/2\*a; After executing <sup>&</sup>gt;> clear all >> [x1, x2] = myQuadRoots(1,0,-9) What are the values x1 and x2? A) undefined B) x1 = -3, x2 = 3 C) x1 = 3, x2 = -3 D) I don't know**

**function [r1, r2] = myQuadRoots(a,b,c)** disc =  $b^2 - 4 \cdot a \cdot c$ ; **r1 = (-b+sqrt(disc))/2\*a; r2 = (-b-sqrt(disc))/2\*a; After executing <sup>&</sup>gt;> clear all >> [x2, x1] = myQuadRoots(1,0,-9) What are the values x1 and x2? A) undefined B) x1 = -3, x2 = 3 C) x1 = 3, x2 = -3 D) I don't know**

**function [r1, r2] = myQuadRoots(a,b,c)** disc =  $b^2 - 4 \cdot a \cdot c$ ; **r1 = (-b+sqrt(disc))/2\*a; r2 = (-b-sqrt(disc))/2\*a; After executing <sup>&</sup>gt;> clear all >> [x2, x1] = myQuadRoots(1,0,-9) What are the values x1 and x2? A) undefined B) x1 = -3, x2 = 3 C) x1 = 3, x2 = -3 D) I don't know**

**function [r1, r2] = myQuadRoots(a,b,c)** disc =  $b^2 - 4 \cdot a \cdot c$ ; **r1 = (-b+sqrt(disc))/2\*a; r2 = (-b-sqrt(disc))/2\*a; After executing <sup>&</sup>gt;> clear all >> [x1, x2] = myQuadRoots(1,0,-9) What is the value of disc? A) disc = 36 B) disc = -9 C) disc = 9 D) undefined**

**function [r1, r2] = myQuadRoots(a,b,c)** disc =  $b^2 - 4 \cdot a \cdot c$ ; **r1 = (-b+sqrt(disc))/2\*a; r2 = (-b-sqrt(disc))/2\*a; After executing <sup>&</sup>gt;> clear all >> [x1, x2] = myQuadRoots(1,0,-9) What is the value of disc? A) disc = 36 B) disc = -9 C) disc = 9 D) undefined**

**% triAreaScript.m – Computes triangle area b = 5; h = 3; a = 0.5\*(b \* h); After executing <sup>&</sup>gt;> clear all >> triAreaScript What are the value of b,h and a? A) undefined B) b,h undefined, a = 7.5 C) b=5, h=3, a=7.5 D) I don't know**

**% triAreaScript.m – Computes triangle area b = 5; h = 3; a = 0.5\*(b \* h); After executing <sup>&</sup>gt;> clear all >> triAreaScript What are the value of b,h and a? A) undefined B) b,h undefined, a = 7.5 C) b=5, h=3, a=7.5 D) I don't know**

## **Variables in Functions**

- •Functions usually can only "see" values passed to them
- •Therefore it is usually enough to look at function's header to understand what it does
- •This also limits unintended consequences and leads to clearer code

### **Variables in functions are local**

#### **function a = triAreaBad(h)**

**% Returns the area of a triangle with % base b and height h.** 

**a = 0.5\*(b .\* h);**

**>> b=10; triAreaBad(10) Undefined function or variable 'b'. Error in triAreaBad (line 4) a = 0.5\*(b .\* h);**

## **Example: Binomial.m**

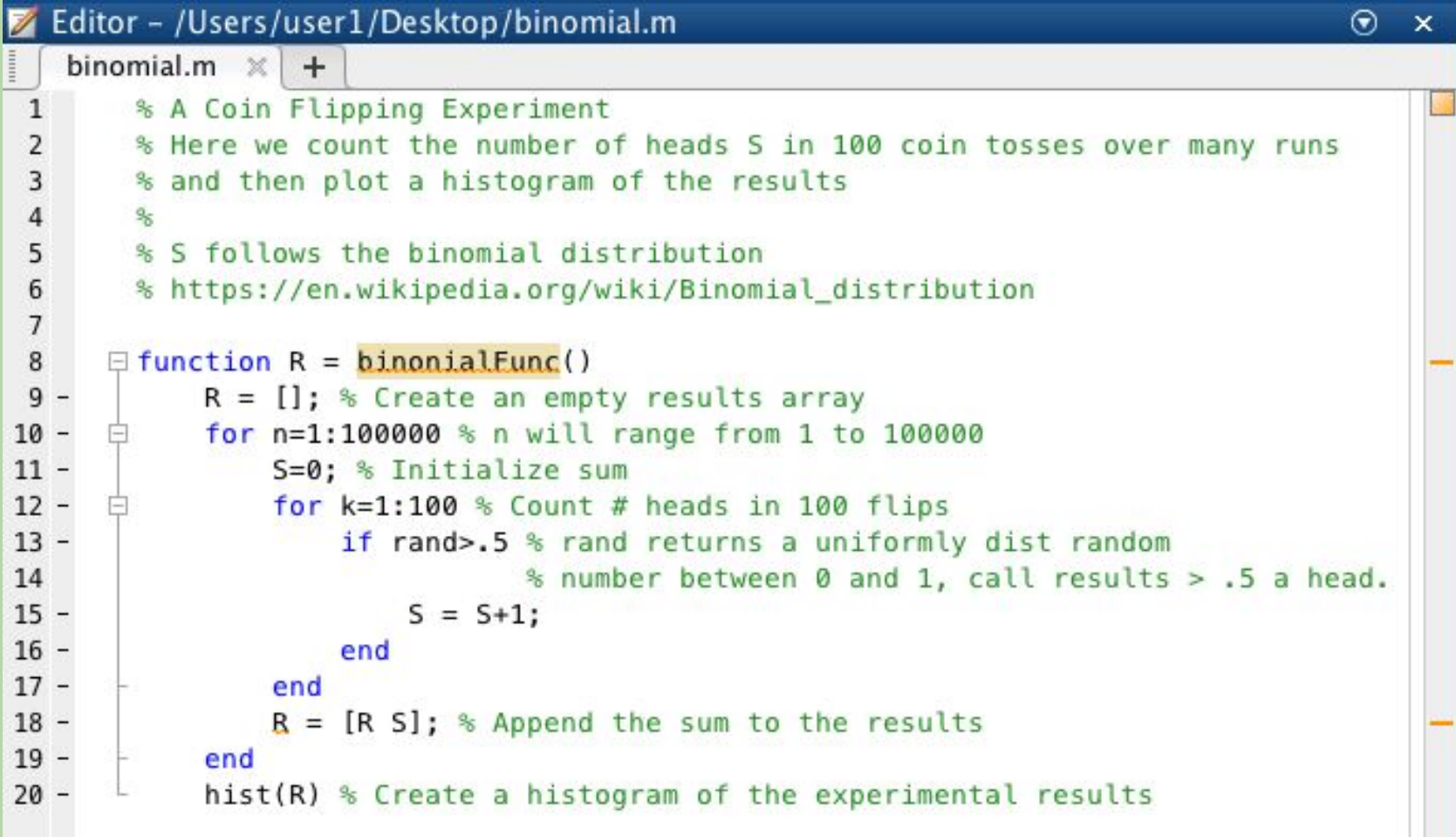

## **Naming Scripts and Functions**

- □ Same as for variables
- ◻ Use specific names (for example, *findRoots* instead of *doCalc*)
- <sup>◻</sup> Matlab is case-sensitive: *result* and *RESULT* are different, avoid using both!
- ◻ **Do not use names of built-in functions**

## **Search Order**

•During evaluation of a variable, script or function, MATLAB first looks in the **current Workspace** and **current directory** and then searches path directories in order

**>> path**

**…**

**/Users/Dan/Documents/MATLAB**

**/Applications/MATLAB\_R2014b.app/toolbox/matlab/demos**

**/Applications/MATLAB\_R2014b.app/toolbox/matlab/graph 2d**

**/Applications/MATLAB\_R2014b.app/toolbox/matlab/graph 3d**

**/Applications/MATLAB\_R2014b.app/toolbox/matlab/graph ics**

## **Redefinition**

◻Incorrect **current folder** and accidental **redefinition** of built-ins is a very common mistake

◻Use of the **which** command can help

```
>> which pi
```

```
built-in
```
**(/Applications/MATLAB\_R2014b.app/toolbox/matl ab/elmat/pi)**

### **Redefinition**

```
\gg cos = 1;
>> cos(.1) % oops
Subscript indices must either be real positive 
integers or logicals.
>> cos(1) % eek!
ans = 1
pi = 3; % iffy, but ok, if you don't use pi as pi
i = 101; % ok, if you don't use i as sqrt(-1)
```
## **Anonymous functions**

◻Sometimes the same calculation is used in many places inside a function

- **A1 = b\*h/2;**
- **A2 = b1\*h2/2;**
- **A2 = b1\*h3/2;**
- **A4 = b\*h0/2;**

## **Anonymous Functions**

 $\Box$  Matlab allows you to define a function using a single expression inline, e.g.,

**areaT = @(b,h) b\*h/2**

- **A1 = areaT(b,h);**
- **A2 = areaT(b1,h2);**
- **A2 = areaT(b1,h3);**
- **A4 = areaT(b,h0);**

## **Passing, Redefining Functions**

The @ operator is also used to refer to a function's memory location, use it when passing functions and when reassigning functions, e.g.

**someFun = @otherFun higherOrderFun(3, @sin)**